## **Planning Introducción**

## **PLANNING**

En esta pestaña podrá ver y editar la planificación de sus talleres.

Dicha planificación se puede mostrar por operario o por archivo y se puede visualizar de forma diaria, a 3 días vista o semanalmente.

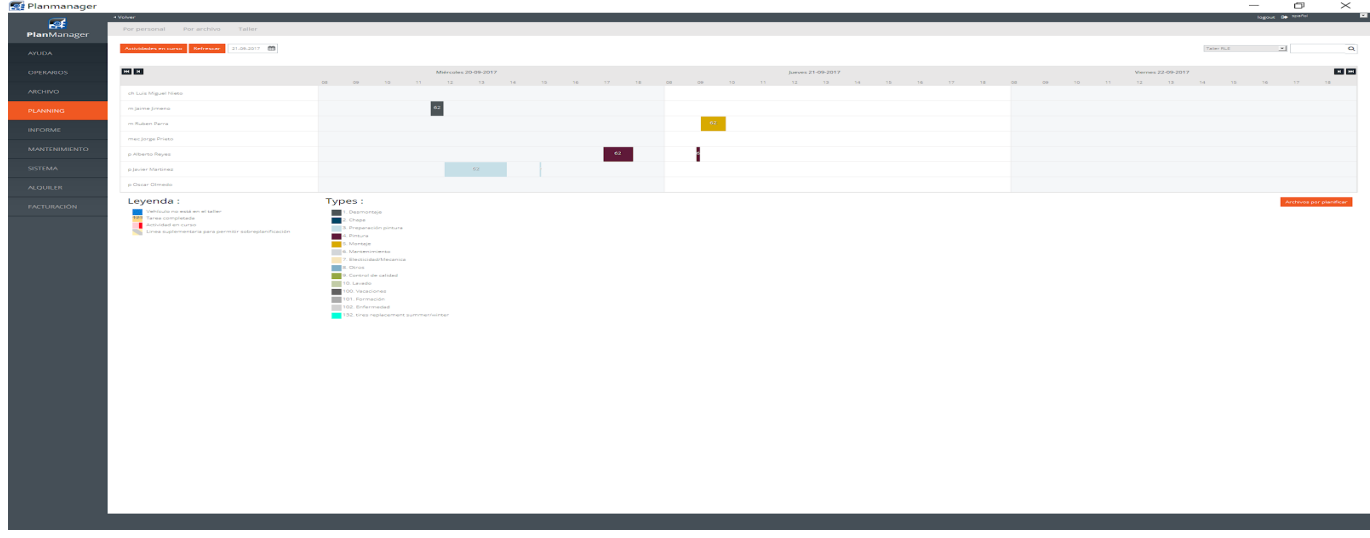

En la sección taller también podrá ver de forma completamente visual todas las tareas pendientes de planificación.

Podrá aplicar los filtros que estime oportunos para poder realizar una planificación de todas aquellas tareas que todavía no han sido planificadas y por lo tanto no han sido asignadas a ninguno de los operarios del taller.

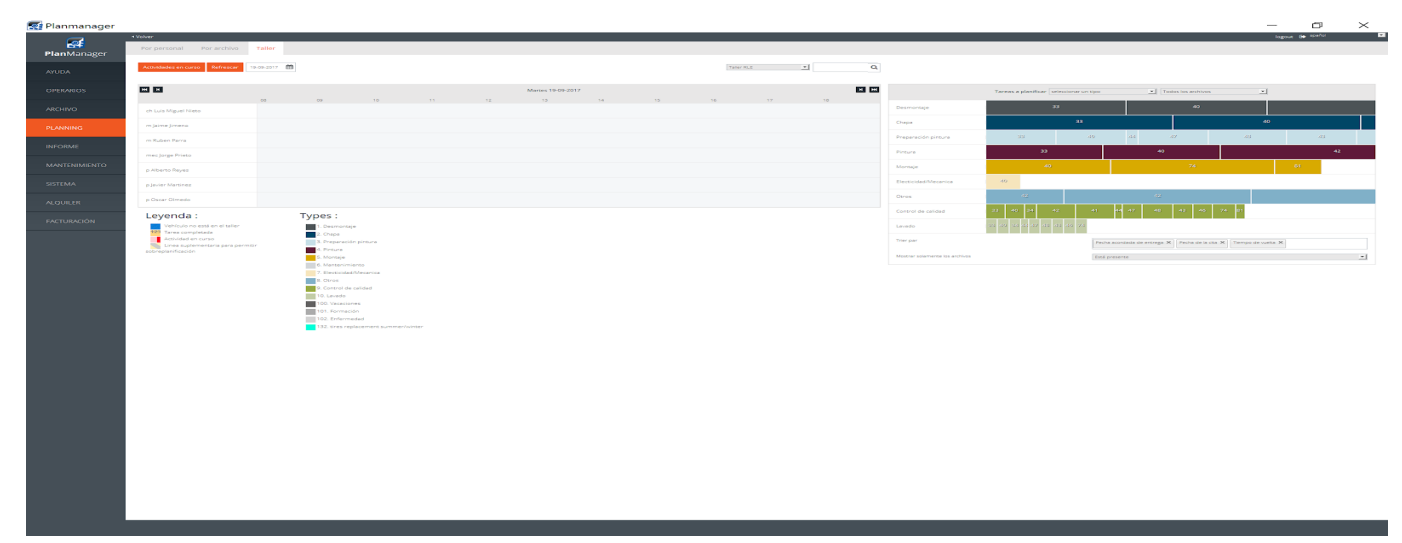

Página 1 / 2 **(c) 2024 InSyPro <christof@insypro.com> | 2024-05-09 10:02** [URL: http://faq.insypro.com/index.php?action=artikel&cat=7&id=708&artlang=es](http://faq.insypro.com/index.php?action=artikel&cat=7&id=708&artlang=es)

## **Planning**

Solución única ID: #1734 Autor: Jean-Marie Última actualización: 2017-10-04 15:07

> Página 2 / 2 **(c) 2024 InSyPro <christof@insypro.com> | 2024-05-09 10:02** [URL: http://faq.insypro.com/index.php?action=artikel&cat=7&id=708&artlang=es](http://faq.insypro.com/index.php?action=artikel&cat=7&id=708&artlang=es)